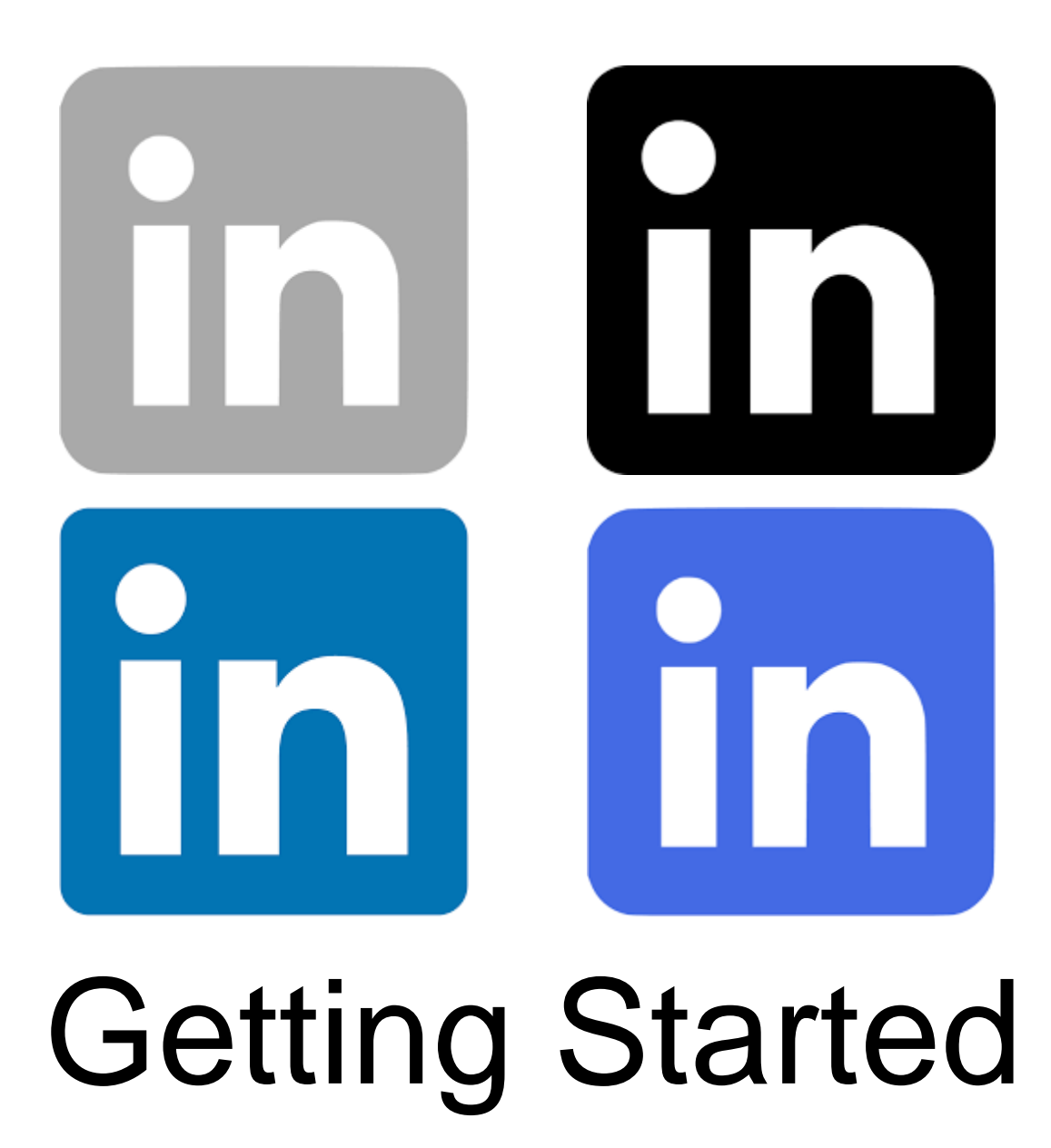

© 2019 Mark White

# Things We'll Cover Today

- **E.** A Few Facts About LinkedIn
- Dashboard
- Using Resume Assistant
- Signal (Open Candidates)
- Using Search Alerts
- Connecting with Others
- Tips & Hints

*What percentage of employers use social networking sites to screen prospective employees?*

94%

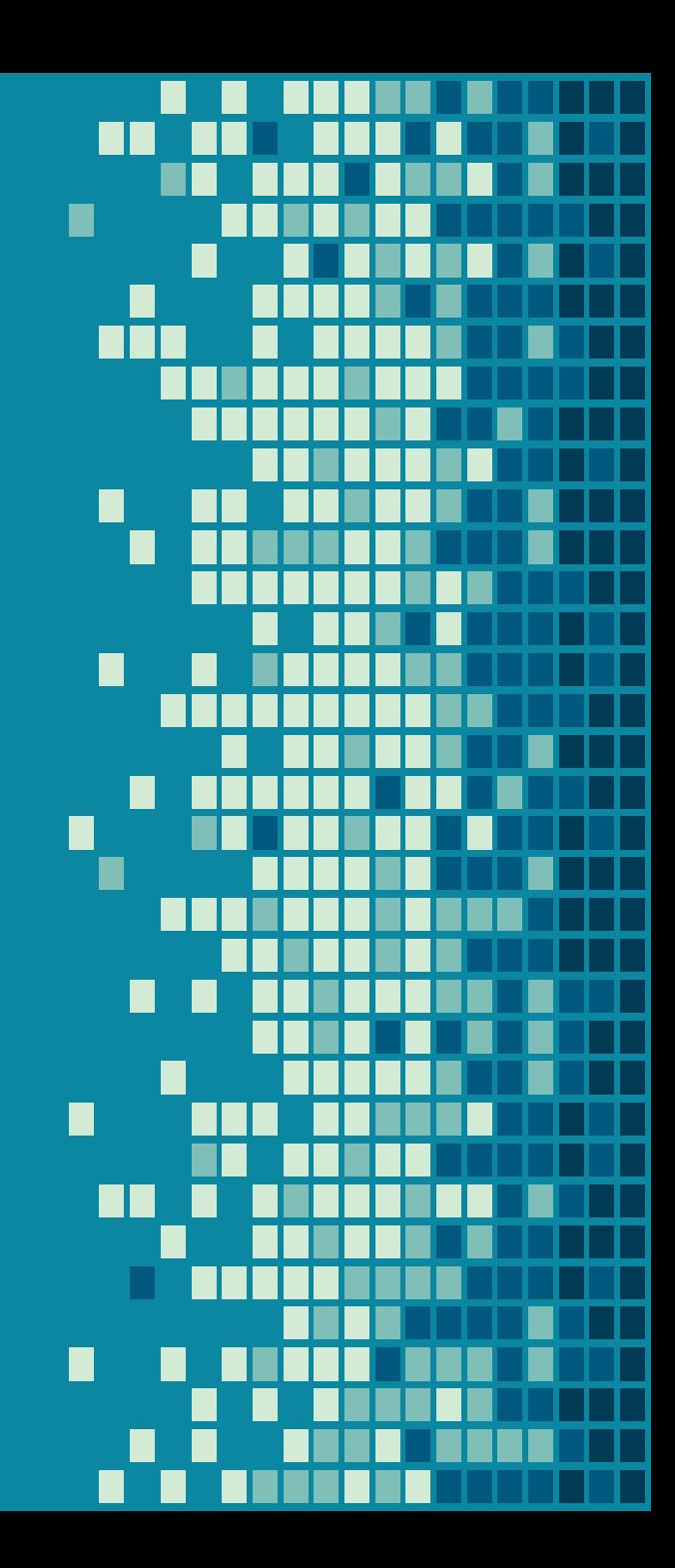

- There are 562M LinkedIn users.
- There are 11M jobs at any one time.
- There are >1.5M groups.

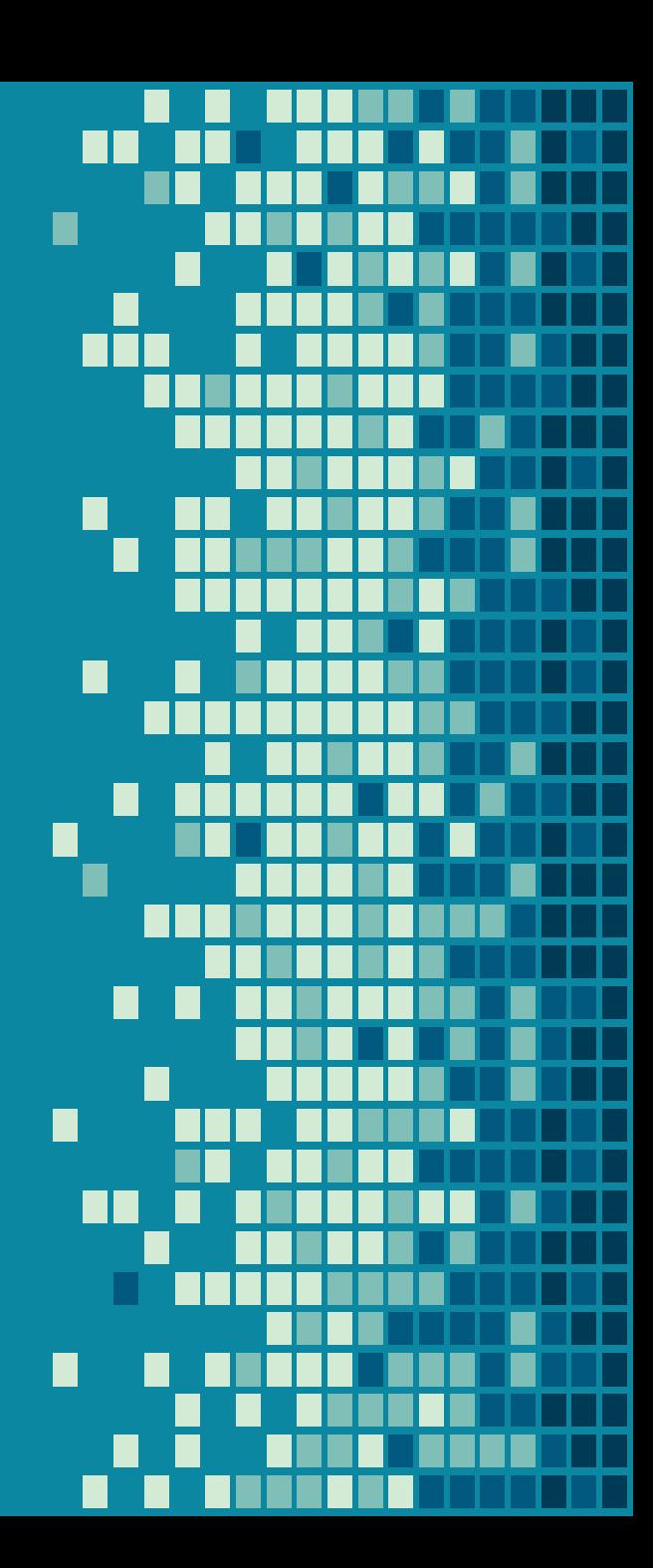

# Dashboard

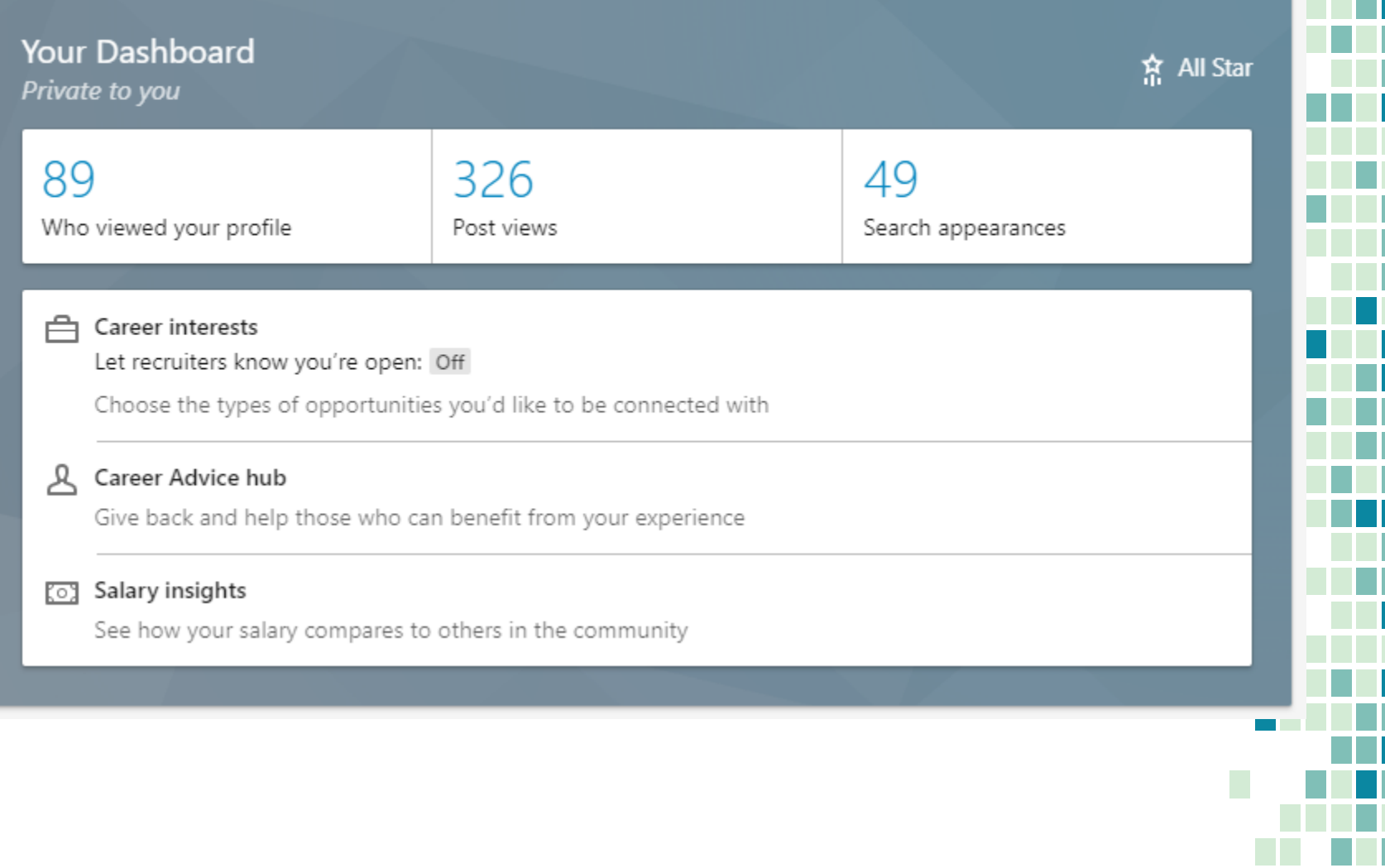

# Using Resume Assistant

- Open your resume' in MS Word 2016 or Office365
- Select the Resume Assistant option in the Review ribbon.
- **This opens the Assistant pane on the right.**

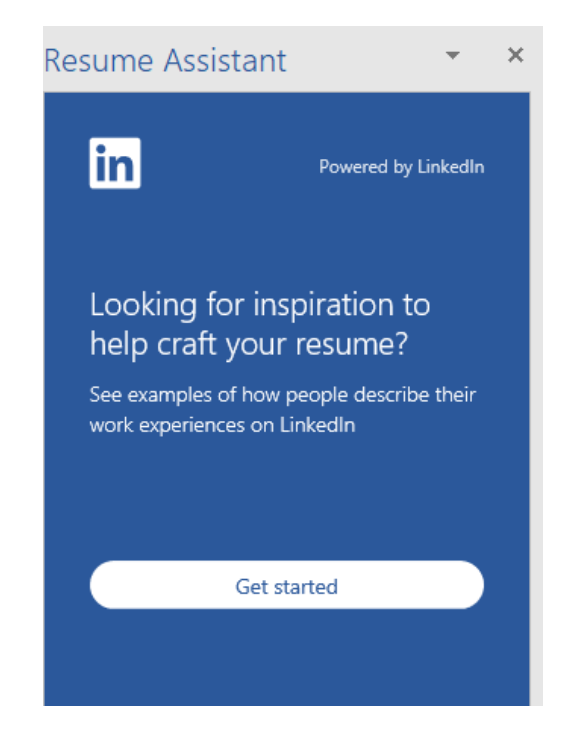

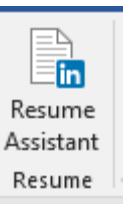

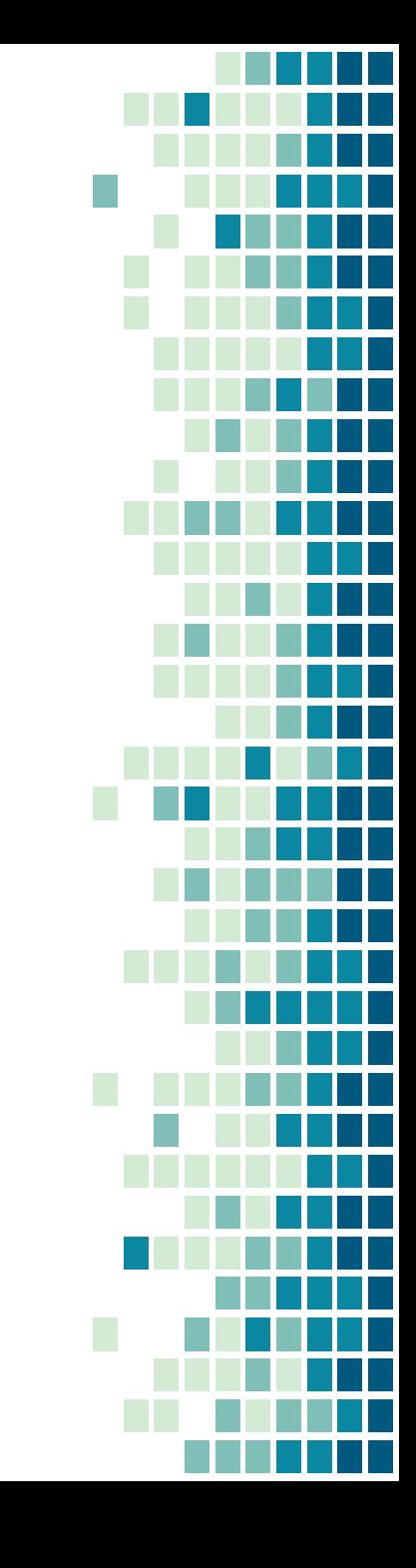

### Using Resume Assistant

**This starts the wizard which asks** a series of questions to help you by showing examples of professional resumes.

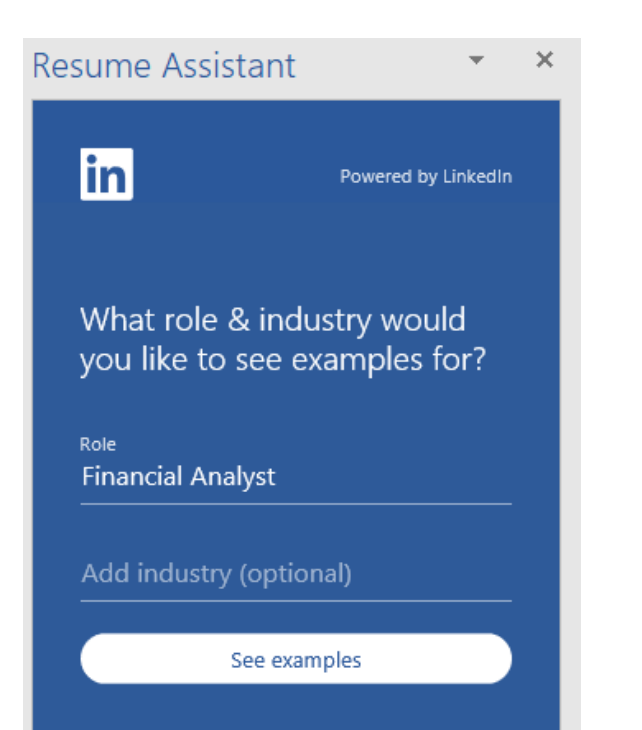

#### **Resume Assistant**

#### **in** Role **Financial Analyst** Add industry Work experience examples Powered by LinkedIn public profiles 응 Filter examples by top skills Financial Analyst May 2017 - Aug 2017 . Developed analysis model that revealed price compression and eroding gross margins in product lines representing ~60% of revenue. Constructed operating model with product-led rev... Read more Financial Analyst Oct 2008 - Jan 2011 Lead analyst for 2010 annual pricing efforts for all domestic tourist theme park tickets at Walt Disney World, responsible for developing, consolidating and analyzing disparate inf... Read more

 $\circ$ 

 $\overline{\phantom{0}}$ 

# Using Resume Assistant

#### Mobile View

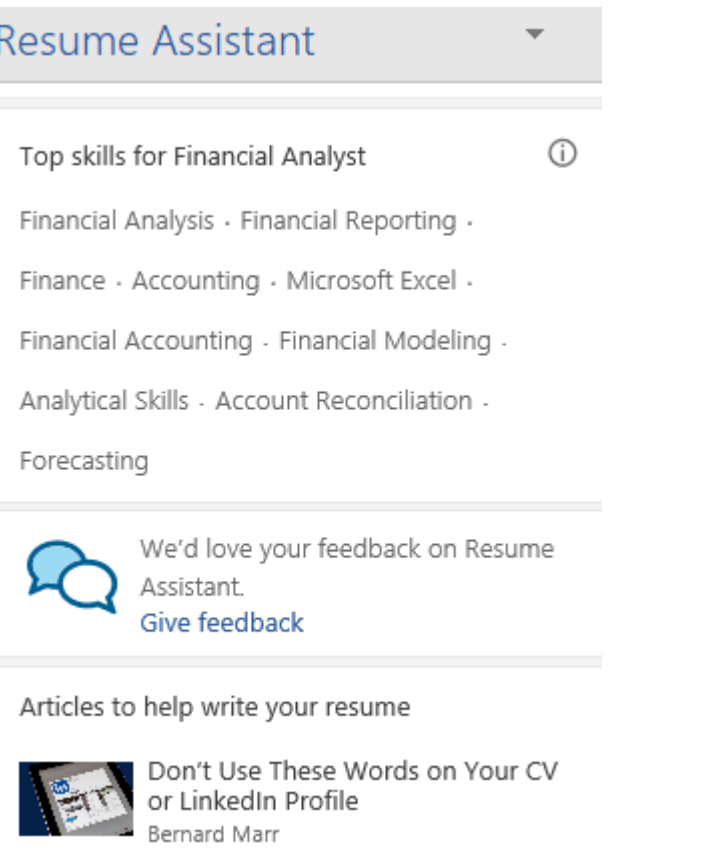

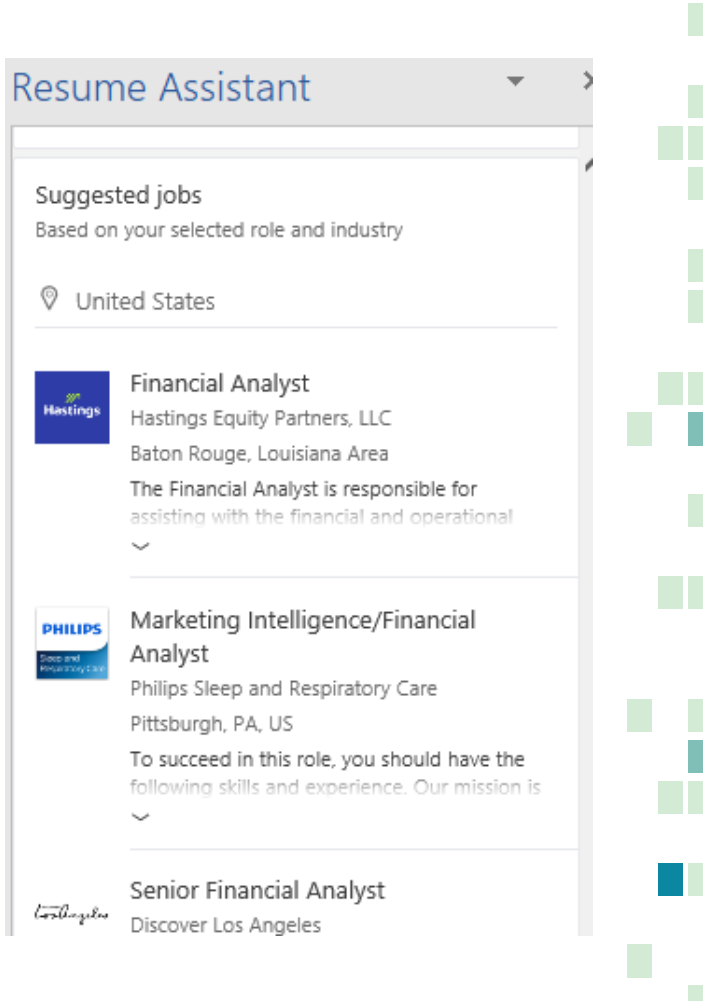

# Open Candidate

For job-seekers, simply turning on your Open Candidates signal makes you **twice as likely to receive relevant messages from recruiters**, and for recruiters, Open Candidates are twice as likely to respond.

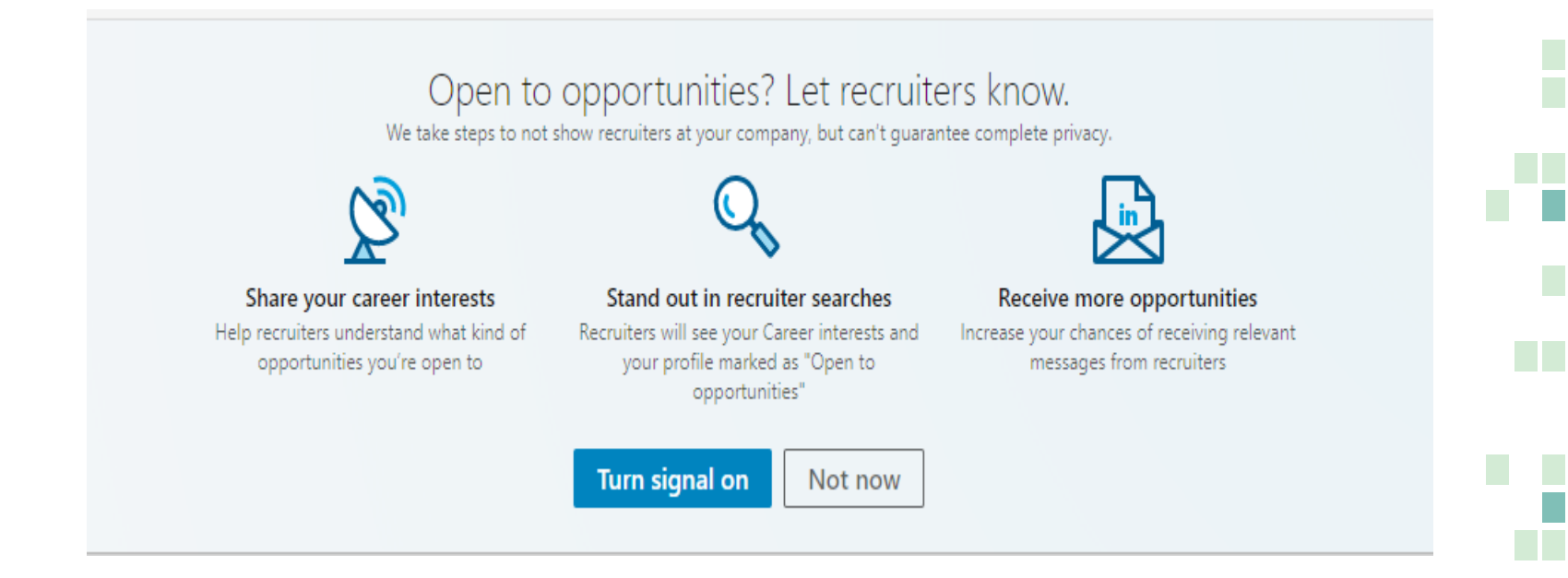

### Open Candidate

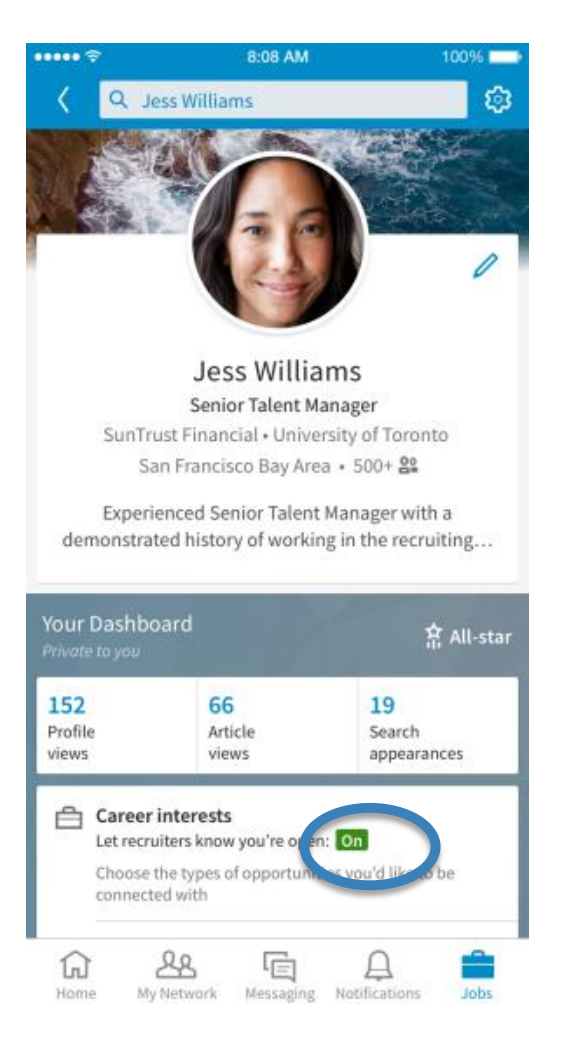

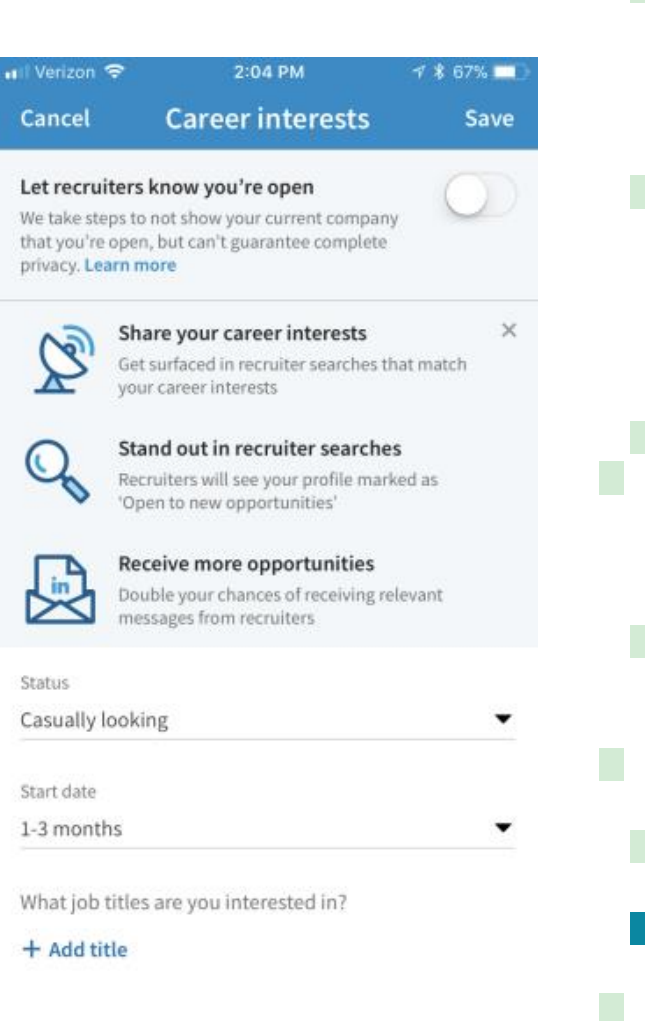

# Recommendations

#### Recommendations

Ask for a recommendation

Received (13)

Given (9)

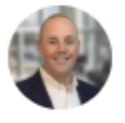

Steele Billings Big Data For Good | Strategist June 26, 2019, Steele reported directly to Mark

Mark's leadership style is unmatched. He encourages creativity while maintaining a healthy governance and compliance with the corporate standards. He is always willing to provide wise counsel and acts as an adviser across many different areas of expertise. My only advice - don't challenge his music history knowledge.

- Ask for recommendations after a successful project.
- Ask a range of people such as past managers, co-workers, subordinates.

*"I'm always looking for feedback and I'd appreciate yours. Will you be so kind as to write me a recommendation I can post on LinkedIN?"*

*"That was a wonderful experience working on \_\_\_\_\_\_\_\_\_\_\_\_\_ together, could I ask a favor for a recommendation?"*

# Job Search

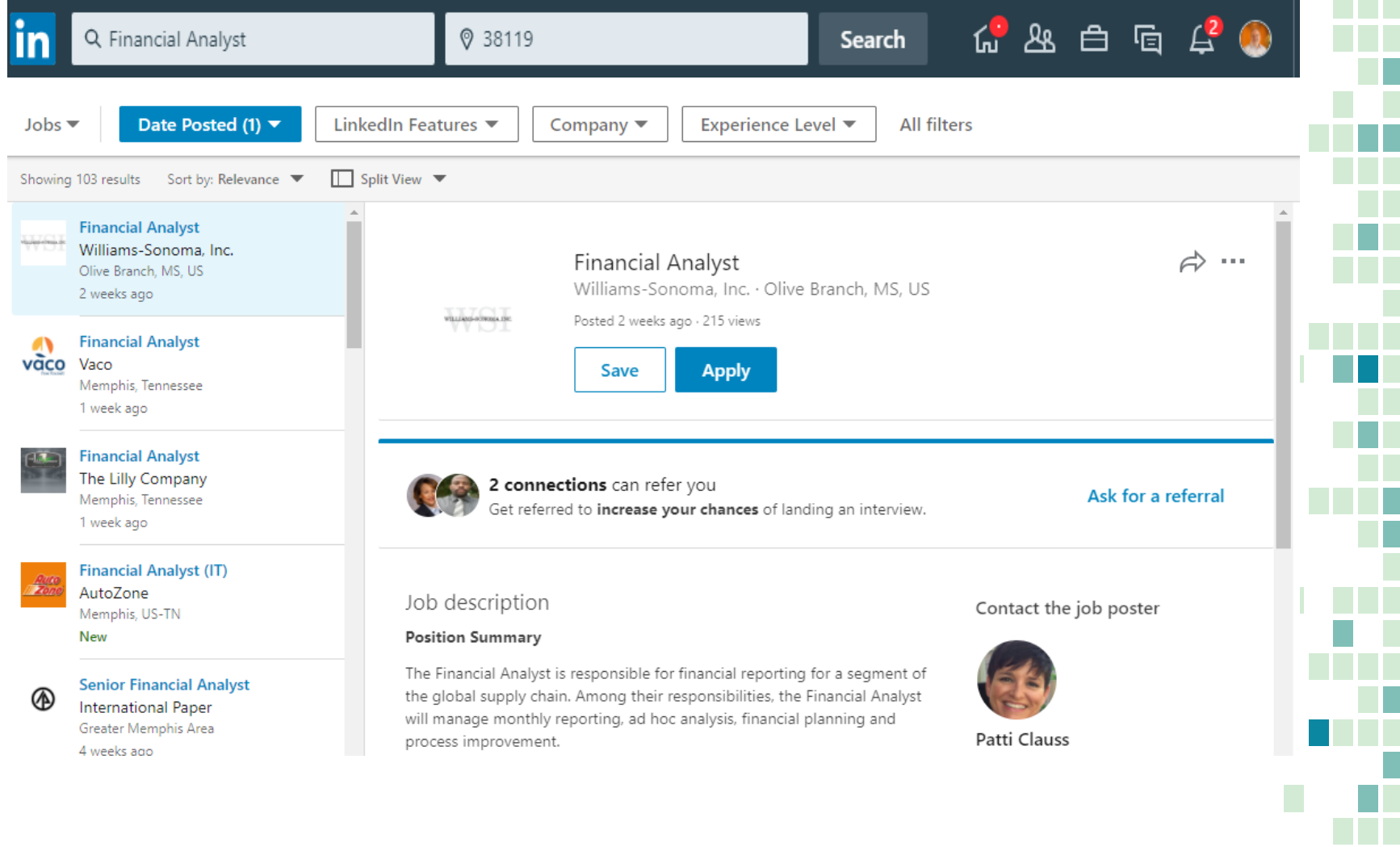

#### Search Alerts

- **Perform a search for your desired results.**
- Click Create Search Alert. You may save up to three searches in the free account version.

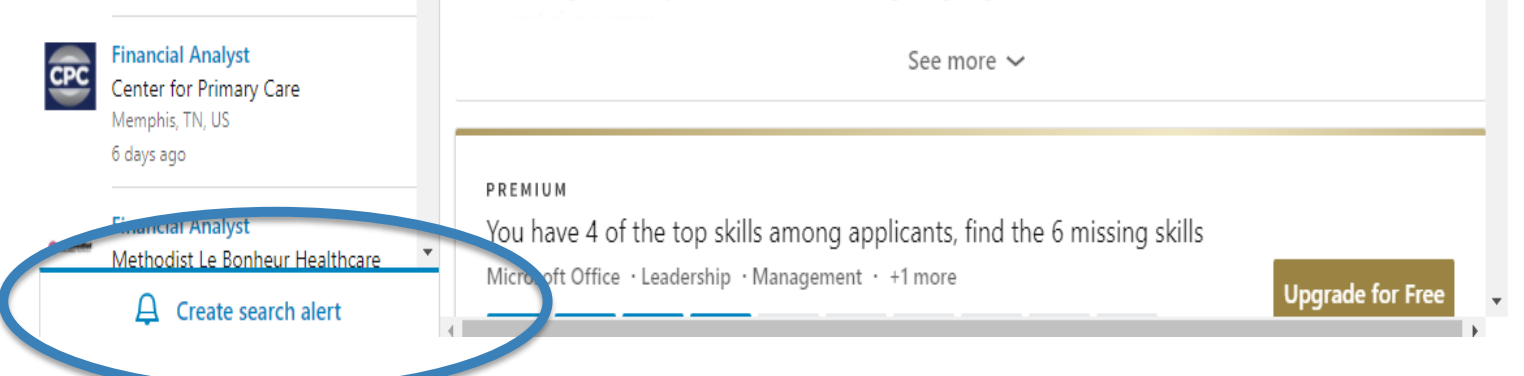

#### Search Alerts

- **E** Daily & Weekly are your alert frequencies.
- **Email or Mobile and desktop notifications.**

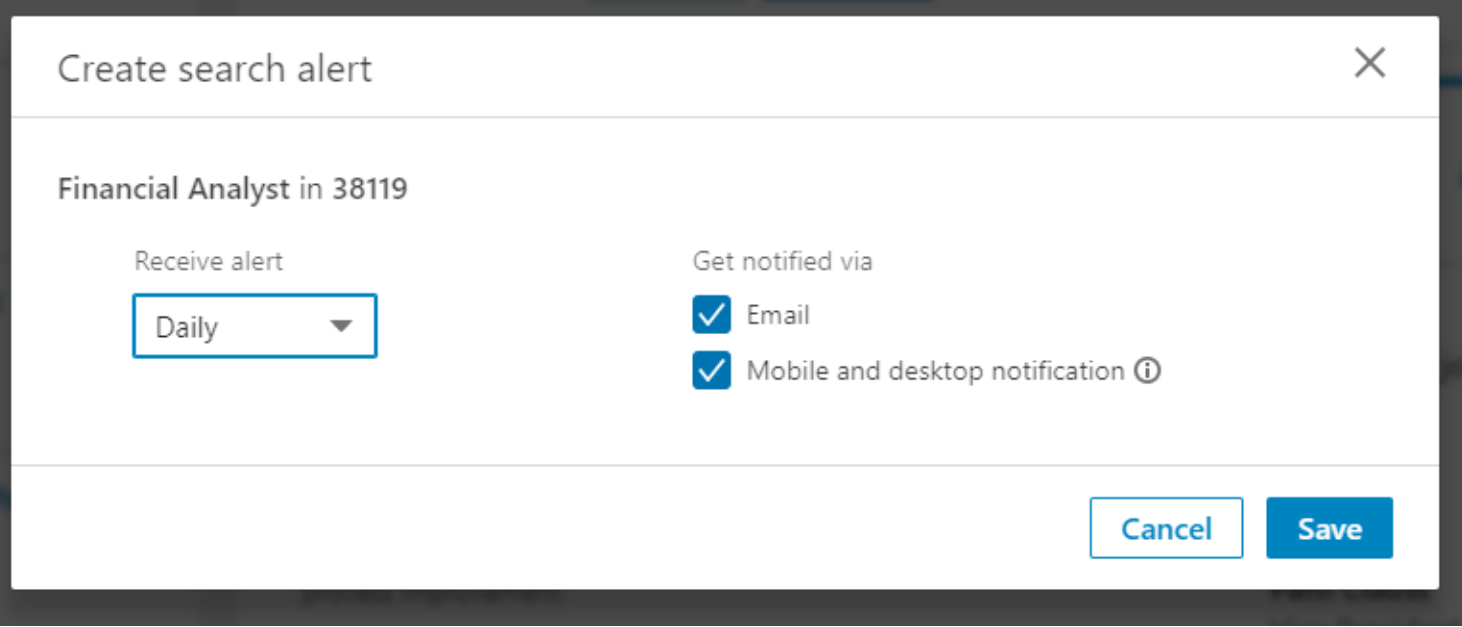

#### Search Alerts

**E** Managing Search Alerts can be done from the link at the top of the page.

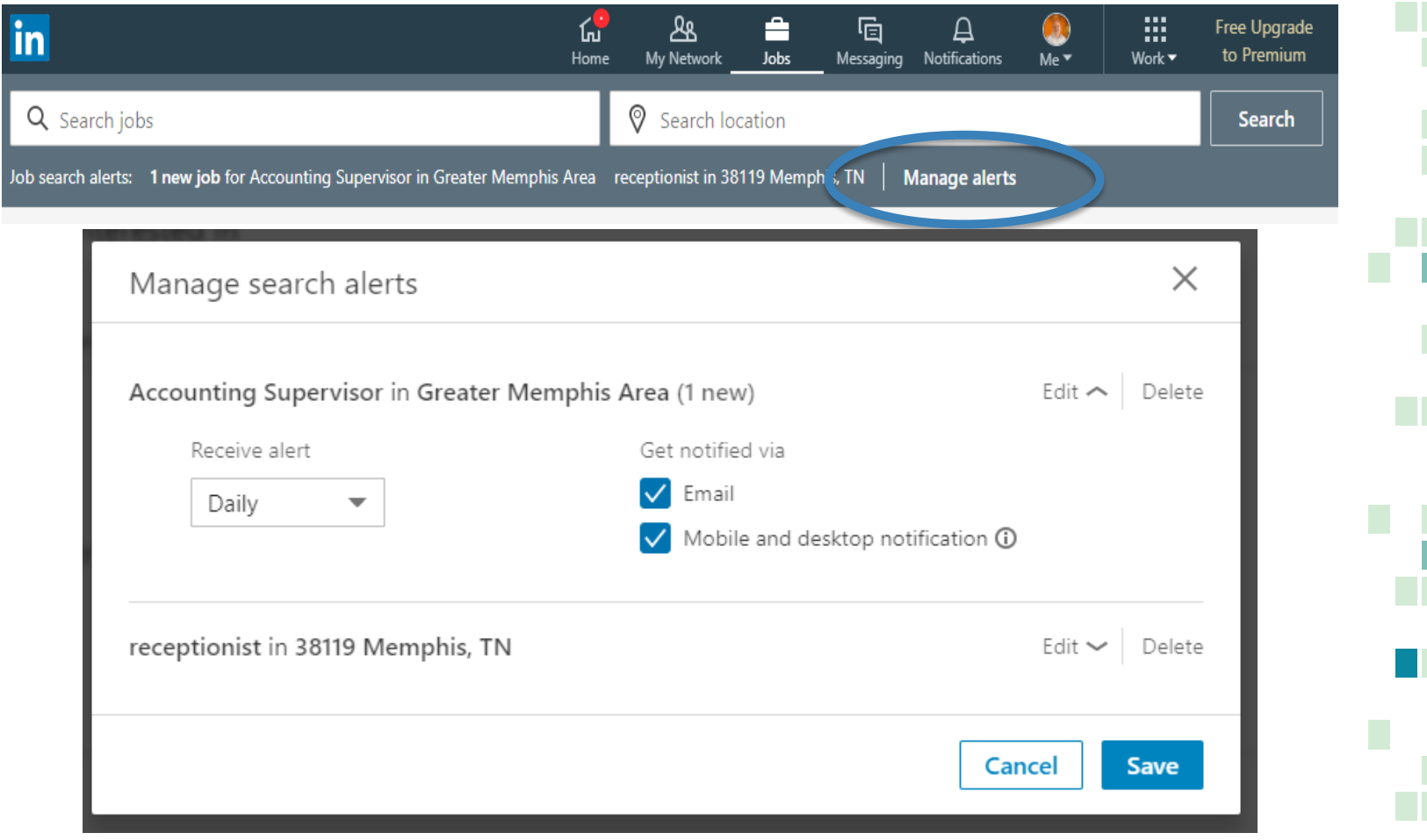

#### Connecting with Others

"Hey, Steve! We don't know each other, but we both work in sales, and I'm really impressed with what you're doing. I'd love to connect."

It's ok to connect with someone you've never met but make sure you send a customized message in your invitation.

### Connecting with Others

I'd like to add you to my professional network so you can watch us disrupt the on-boarding and employee engagement industry.

-Andrew See less

**Reply to Andrew** 

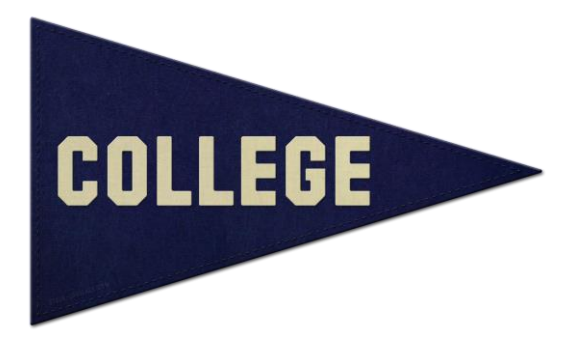

Users who list their education appear in searches up to 17 times more often than those who don't.

Location is another important detail: filling out this field with where you want to work will make you appear in up to 23 times more searches.

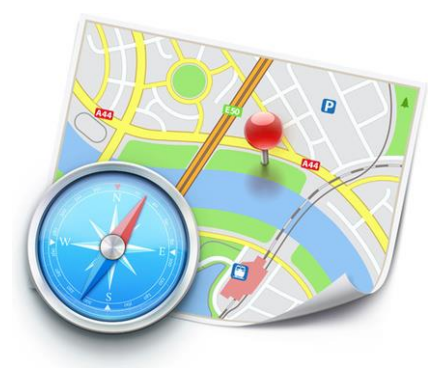

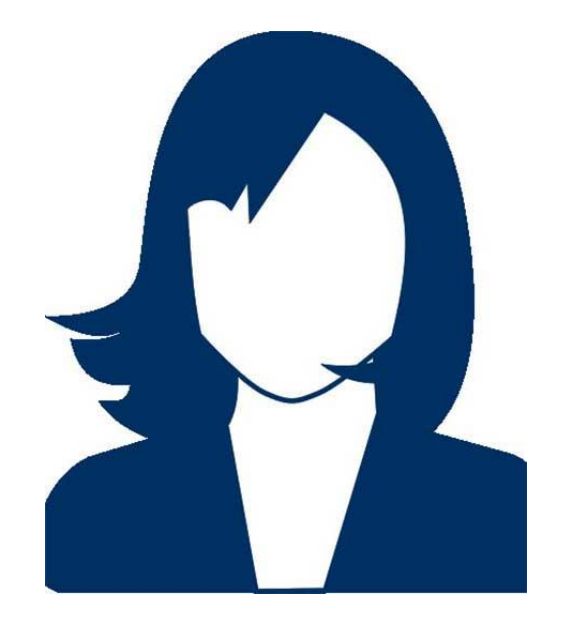

A professional-looking picture is another musthave.

Profiles with a photo get up to 21 times more views and up to 36 times more messages.

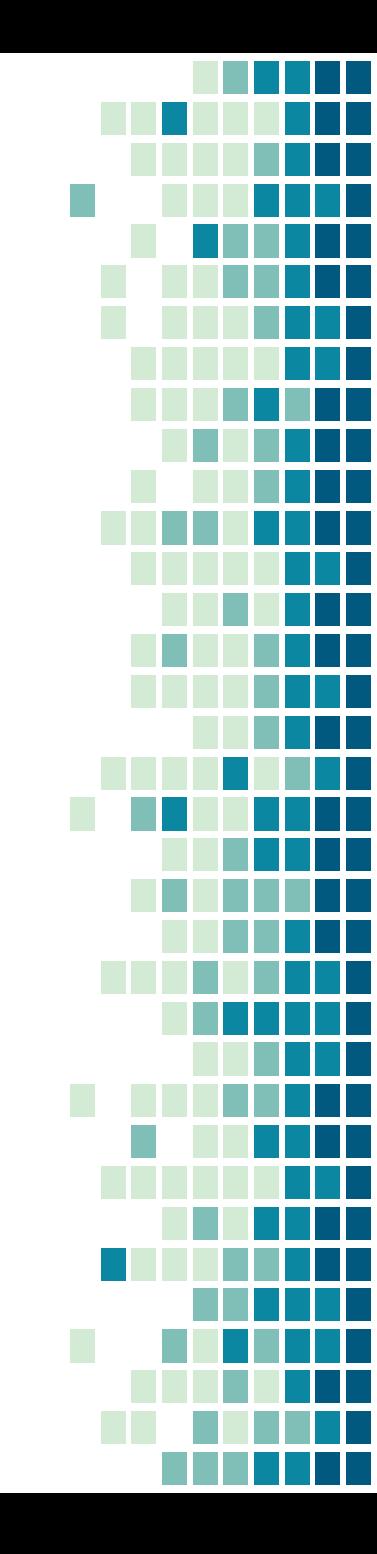

- Add your LinkedIn profile URL to your personal email signature.
- Make changes to your profile every 3-4 days to keep your profile in the timeline.
- Add each role at your last few jobs, it's ok to have overlapping dates with different positions at the same company.

- Join groups related to your field.
- Participate. Your profile is 5X more likely to be viewed if you are active in groups, discussions, etc.
- Reorder your profile by dragging the most important sections to the top.

### Questions?

??

#### Extra 10%

# **LADDERS**

#### \$100K+ CLUB

www.theladders.com

#### Links

# [resources.mtwhite.net](http://resources.mtwhite.net)